# **SWISSLO**

# **Règles du billet en ligne «Cash Wheel»**

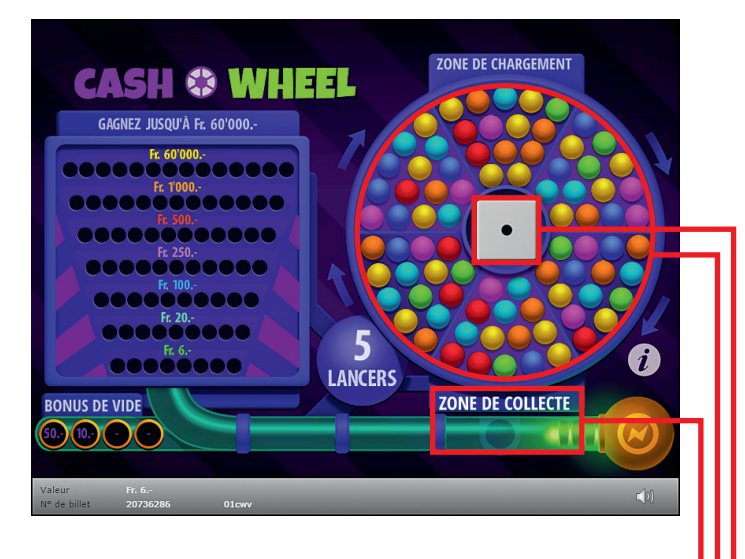

**Exemple: Le montant gagné est de Fr. 30.–**

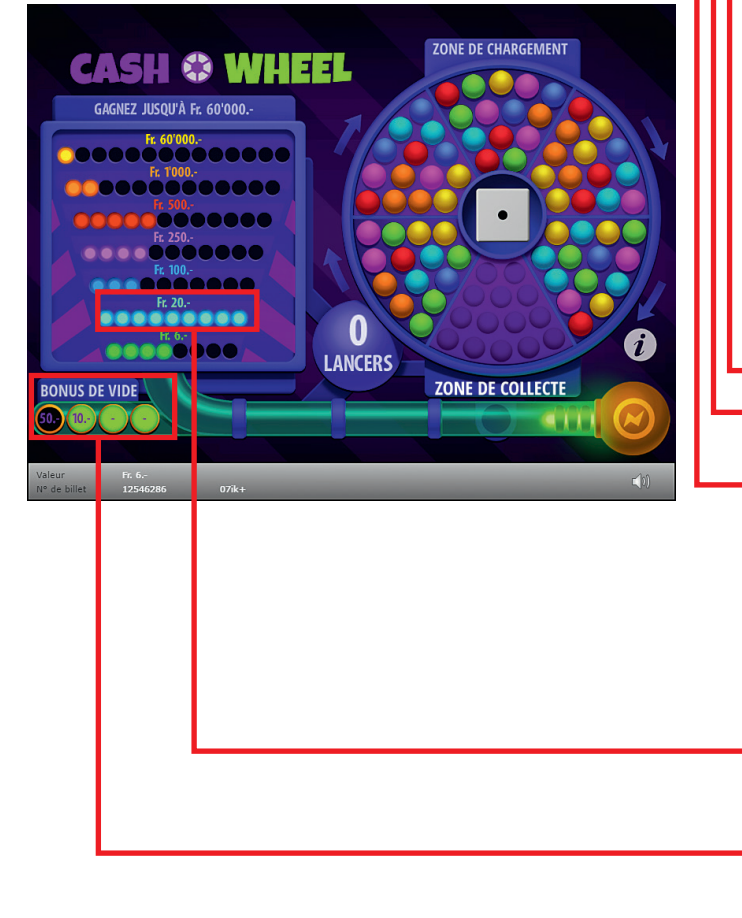

**Cash Wheel • Tirage: 400'000 • Prix: Fr. 6.– Taux de redistribution: 66.00% • Pourcentage de billets gagnants par rapport au nombre de billets émis: 32.13% • Montant total des billets émis: Fr. 2'400'000.–**

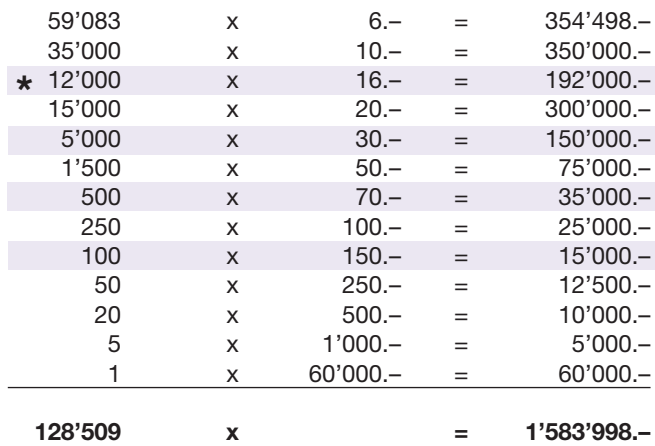

**\* Dans ces catégories, des combinaisons sont également possibles: p.ex. Fr. 20.– + Fr. 10.– = Fr. 30.–**

#### **Règles du jeu**

- 1. Cliquez sur le dé pour le lancer
- 2. La roue tourne autour du dé dans le sens des aiguilles d'une montre.
- l 3. Le compartiment arrivé en face de la **«zone de collecte»** est vidé. Les billes sont classées selon leur couleur respective dans la légende de prix.
	- a. Si le compartiment est déjà vide, vous obtenez un **«bonus de vide»**.
	- b. Si un compartiment vide s'arrête en **«zone de chargement»**, il se remplit à nouveau avec 14 billes de couleur.
- 1. Si vous arrivez à compléter avec les billes toutes les cases associées à un gain, vous gagnez le montant correspondant.
- l 5. Si vous recueillez trois ou quatre **«bonus de vide»**, vous gagnez le montant correspondant.
- <sup>l</sup> 6. Le jeu s'achève lorsqu'il ne reste plus de lancer.

 Des gains multiples sont possibles.

## **Procédure**

Pour participer au billet en ligne «Cash Wheel», vous devez être dûment inscrit sur la plateforme internet de jeux (ISP) de Swisslos conformément à l'art. 3 des «Produits de billets en ligne «Clix»: conditions générales de participation».

Une fois connecté sur l'ISP, l'achat d'un billet en ligne «Cash Wheel» se fait en cliquant sur le bouton **Acheter un billet** Acheter un billet dans la fenêtre d'instruction. Le montant de l'achat est directement débité de votre crédit et les gains vous sont crédités conformément à l'art. 25 et suivants des «Conditions s'appliquant à la participation en ligne». Une version de démonstration présentant un tableau de gain identique propose de gratter gratuitement le billet en ligne sans être connecté. Pour cela, cliquez sur le bouton

**Tester gratuitement un billet** . En revanche, les gains obtenus dans la version de démonstration ne sont pas versés.

En cliquant le symbole  $\bigtimes \Box$ ), vous activez ou désactivez les sons et bruitages du billet.

### **Autres dispositions**

Le produit de billet en ligne «Cash Wheel» est soumis aux dispositions du présent règlement de jeu, aux «Produits de billets en ligne «Clix»: conditions générales de participation» et aux «Conditions s'appliquant à la participation en ligne».

En cas de contradiction, les dispositions qui suivent prévalent.

En cliquant le champ Acheter un billet sur le bouton du billet en ligne «Cash Wheel», un billet en ligne «Cash Wheel» et ses instructions de jeu apparaissent. Le montant de l'achat est automatiquement débité du compte joueur du participant.

Le participant reconnaît que le billet en ligne «Cash Wheel» qui lui a été attribué aléatoirement, a été pré-généré par le système de jeu interactif. Ceci signifie qu'avant même l'achat, chaque billet en ligne est doté d'un numéro de billet et que le résultat resp. les billets gagnants ont été désignés préalablement par le système de jeu interactif à l'occasion d'un tirage. Le numéro du billet apparaît dans la partie inférieure de la fenêtre du billet en ligne; seul le numéro du billet renseigne sur le résultat du tirage.

Par conséquent, en achetant un billet en ligne «Cash Wheel», le participant participe à un jeu de hasard dans lequel ni l'adresse, ni aucune décision, ni l'animation graphique n'ont d'incidence sur l'issue du jeu.